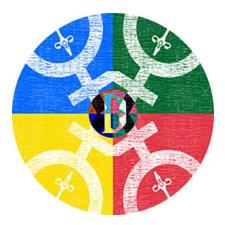

# **Installation Guide Windows**

## Important Disclaimer

I, F.M. Kamel hereby declare that the coding that resulted in the development of this app in no way, shape or form violates the privacy of the end user. Though your system may flag this application as an unknown threat there is no security threat in the simple code that was written.

If you still don't trust it, I can completely understand, but in that case it's best to wait for the result of the phone app submissions. This computer application is merely built as a back up source if the app submissions for Google Play, Amazon Apps or Apple Store would be rejected.

In that case people could still make use of the apps on their computers.

# Step 01: Download Zip file

URL: https://www.fm-trd.com/mary-plotter/download-mp

First you have to click on the Google drive icon at the Windows Tab.

WINDOWS

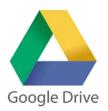

This will take you to a Google Drive file link so you can download the ZIP file.

Normally, you should be able to see an overview of the files that belong to the zipped folder. You can download the zip file by clicking the top right download button.

| WIN_maryplotter.zip |                           |               |            |  |  |
|---------------------|---------------------------|---------------|------------|--|--|
|                     | WIN_maryplotter.zip 1item |               |            |  |  |
|                     | Name                      | Last modified | File size. |  |  |
|                     | maryplotter               | -             | 145 MB     |  |  |
|                     |                           |               |            |  |  |
|                     |                           |               |            |  |  |
|                     |                           |               |            |  |  |
|                     |                           |               |            |  |  |
|                     |                           |               |            |  |  |
|                     |                           |               |            |  |  |
|                     |                           |               |            |  |  |
|                     |                           |               |            |  |  |
|                     |                           |               |            |  |  |
|                     |                           |               |            |  |  |
|                     |                           |               |            |  |  |
|                     |                           |               |            |  |  |
|                     |                           |               |            |  |  |
|                     |                           |               |            |  |  |
|                     |                           |               |            |  |  |
|                     |                           |               |            |  |  |
|                     |                           |               |            |  |  |

# Step 02: Extract files

After the download finished successfully you need to extract the files from the zipped folder.

If you don't know how to do this you can use the following instructions from Microsoft support to achieve this result:

https://support.microsoft.com/en-us/windows/zip-and-unzip-files-f6dde0a7-0fec-8294-e1d3-703ed85e7ebc#:~:text=Open%20File%20Explorer%20and%20find,folder%20to%20a%20new%2 Olocation.

#### Step 03: Launch App

Once the files have been extracted you need to open the folder called 'maryplotter' and find the Windows EXE file called maryplotter.

The file type will be an application and its size should be about 6.8 MB.

Once you double click to open the application it will open a command prompt which will start running the code and a few seconds (or minutes depending on your computer speed) later the application will open and you can start exploring it.

| lana a                                                                       |                                                                                  |                   |                     |                    |           |  |  |  |
|------------------------------------------------------------------------------|----------------------------------------------------------------------------------|-------------------|---------------------|--------------------|-----------|--|--|--|
| 🚞 maryplotter                                                                |                                                                                  |                   |                     |                    |           |  |  |  |
|                                                                              |                                                                                  |                   |                     |                    |           |  |  |  |
| 🕀 New 🗸 📈                                                                    |                                                                                  | j ↑↓ Sort ~       | ≣ View × ···        |                    |           |  |  |  |
|                                                                              |                                                                                  |                   |                     |                    |           |  |  |  |
|                                                                              |                                                                                  |                   |                     |                    |           |  |  |  |
| $\leftarrow \rightarrow \checkmark \uparrow$ is PC > Documents > maryplotter |                                                                                  |                   |                     |                    |           |  |  |  |
|                                                                              |                                                                                  |                   |                     |                    | 1 1       |  |  |  |
| 📃 Seagate Exp 🖈                                                              | Name                                                                             | Status            | Date modified       | Туре               | Size      |  |  |  |
|                                                                              | main.py                                                                          | · 🛛               | 19/09/2022 00:55    | Python source file | 45 KB     |  |  |  |
| 🚞 1x01 🛛 🖈                                                                   | 🞇 maryplotter.exe                                                                | 0                 | 27/09/2022 22:36    | Application        | 6.816 KB  |  |  |  |
| - contract of the                                                            | maryprottenexe                                                                   | · · ·             | 21/03/2022 22:30    | Application        | 10.010 KB |  |  |  |
| 🧰 Coding 🛛 🖈                                                                 | maryplotter.spec                                                                 | 0                 | 27/09/2022 22:40    | SPEC File          | 2 KB      |  |  |  |
| E Desktop                                                                    |                                                                                  |                   | 4 4 407 40000 00 00 |                    | 5 505 VD  |  |  |  |
|                                                                              | 🕤 mfc140u.dll                                                                    | ٢                 | 14/07/2022 23:28    | Application exten  | 5.685 KB  |  |  |  |
|                                                                              |                                                                                  |                   |                     |                    |           |  |  |  |
| 😚 C:\Users\malla\OneDrive\Do                                                 |                                                                                  |                   |                     |                    |           |  |  |  |
| [INFO ] [Logger                                                              | ] Record log in C:\Users\mall                                                    | a\.kivv\logs\kivv | 22-10-02 0.txt      |                    |           |  |  |  |
| [INFO ] [Kivy                                                                | v2.1.0                                                                           |                   |                     |                    |           |  |  |  |
| [INFO ] [Kivy                                                                | Installed at "C:\Users\malla\OneDrive\Documenten\maryplotter\kivy\initpyc"       |                   |                     |                    |           |  |  |  |
| [INFO ] [Python                                                              | v3.10.5 (tags/v3.10.5:f377153, Jun 6 2022, 16:14:13) [MSC v.1929 64 bit (AMD64)] |                   |                     |                    |           |  |  |  |
| [INFO ] [Python                                                              | Interpreter at "C:\Users\malla\OneDrive\Documenten\maryplotter\maryplotter.exe"  |                   |                     |                    |           |  |  |  |
| [INFO ] [Logger                                                              | Purge log fired. Processing                                                      |                   |                     |                    |           |  |  |  |
| [INFO ] [Logger                                                              | Purge finished!                                                                  |                   |                     |                    |           |  |  |  |
| [INFO ] [Factory                                                             | 189 symbols loaded                                                               |                   |                     |                    |           |  |  |  |
| [INFO ] [Image                                                               | Providens: img_tex, img_dds, img_sdl2, img_pil (img_ffpyplayer ignored)          |                   |                     |                    |           |  |  |  |
| [INFO ] [Text                                                                | Provider: sdl2                                                                   |                   |                     |                    |           |  |  |  |
| [INFO ] [Window                                                              | Provider: sol2                                                                   |                   |                     |                    |           |  |  |  |
| INFO 1 IGL                                                                   | Using the "OpenGL" graphics system                                               |                   |                     |                    |           |  |  |  |
| [INFO ] [GL                                                                  | GLEW initialization succeeded                                                    |                   |                     |                    |           |  |  |  |
| INFO 1 IGL                                                                   | Backend used <glew></glew>                                                       |                   |                     |                    |           |  |  |  |
| [INFO ] [GL                                                                  | OpenGL version <b'4.5.0 -="" 24.20.100.6344'="" build=""></b'4.5.0>              |                   |                     |                    |           |  |  |  |
| INFO 1 IGL                                                                   | OpenGL verdor (b'Intel')                                                         |                   |                     |                    |           |  |  |  |
| [INFO ] [GL                                                                  | OpenGL vendor cb Intel(R) UHD Graphics 630'>                                     |                   |                     |                    |           |  |  |  |
| INFO 1 IGL                                                                   | OpenGL renderer vorsion: 4, 5                                                    |                   |                     |                    |           |  |  |  |
| [INFO ] [GL                                                                  | Shading version<br>$(2^{+}, 2^{+})$ = Build 24.20.100.6344'>                     |                   |                     |                    |           |  |  |  |
| INFO 1 IGL                                                                   | Texture max size < 16384>                                                        |                   |                     |                    |           |  |  |  |
| [INFO ] [GL                                                                  | Texture max size (1004)                                                          |                   |                     |                    |           |  |  |  |
| [INFO ] [Window                                                              | auto add sdl2 input provider                                                     |                   |                     |                    |           |  |  |  |
| [INFO ] [Window                                                              | ] virtual keyboard not allowed, single mode, not docked                          |                   |                     |                    |           |  |  |  |
| [WARNING] [Image                                                             | Unable to load image <<_io.BytesIO object at 0x00000246D713EDE0>>                |                   |                     |                    |           |  |  |  |
| [WARNING] [Image                                                             | Unable to load image << io.BytesIO object at 0x00000246D713EDE0>>                |                   |                     |                    |           |  |  |  |
| [WARNING] [Image                                                             | Unable to load image <<_io.BytesIO object at 0x000002460E8DF650>>                |                   |                     |                    |           |  |  |  |
| [WARNING] [Image                                                             | Unable to load image << io.BytesIO object at 0x00000246CE8DF650>>                |                   |                     |                    |           |  |  |  |
| [WARNING] [Image<br>[WARNING] [Image                                         | Unable to load image << io.BytesIO object at 0x00000246CE8DF050>>                |                   |                     |                    |           |  |  |  |
|                                                                              | ] Unable to load image << io.                                                    |                   |                     |                    |           |  |  |  |
| [WARNING] [Image<br>[WARNING] [Image                                         | ] Unable to load image << io.                                                    |                   |                     |                    |           |  |  |  |
| Tweeding [Image                                                              | J onable to load image (<_10.                                                    | Bytesio object at | 0X00000240CE80F050> |                    |           |  |  |  |

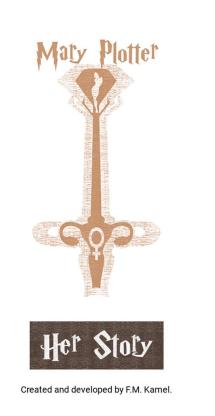

# Step 04: Create Shortcut (Optional)

If you want to create a custom shortcut to access the application faster you can use the following instructions from Microsoft support to achieve this result:

https://support.microsoft.com/en-us/office/create-a-desktop-shortcut-for-an-office-programor-file-9a8df64b-cd87-4700-95cc-4bc3e2a962da#:~:text=using%20Windows%208-,Click%20the%20Windows%20key%2C%20and%20then%20browse%20to%20the%20Office,prog ram%20appears%20on%20your%20desktop.

### Step 05: Possible issues

Currently, there are three possible issues you can encounter:

- If you're working on an old Windows model that's no longer supported there's a chance that the application will crash as soon as you decide to launch it.
- If you're using a very small laptop then there is a chance the application will be difficult to access because its display sizes will go past the screen size of the laptop.
- Due to the larger file size the very first launch of the application can be problematic. The command prompt that opens up with code may lag with no further updates. In that case you can either wait until it starts up again, or you can click on the command prompt and press enter a few times. This tends to help to finish the application launch.